# **Routenverfolgung durch FirePOWER Threat Defense (FTD) zulassen**

### **Inhalt**

Einleitung Voraussetzungen Anforderungen Verwendete Komponenten Hintergrundinformationen Konfigurieren Überprüfung Fehlerbehebung Zugehörige Informationen

### **Einleitung**

In diesem Dokument wird die Konfiguration beschrieben, die die Traceroute durch Firepower Threat Defense (FTD) via Threat Service Policy ermöglicht.

#### **Voraussetzungen**

#### **Anforderungen**

Cisco empfiehlt, dass Sie über Kenntnisse in folgenden Bereichen verfügen:

- Firepower Management Center (FMC)
- Firepower Threat Defense (FTD)

#### **Verwendete Komponenten**

Die Informationen in diesem Dokument basierend auf folgenden Software- und Hardware-Versionen:

- Dieser Artikel gilt für alle Firepower-Plattformen.
- Cisco Firepower Threat Defense mit der Softwareversion 6.4.0.
- Cisco FirePOWER Management Center Virtual mit Softwareversion 6.4.0

Die Informationen in diesem Dokument beziehen sich auf Geräte in einer speziell eingerichteten Testumgebung. Alle Geräte, die in diesem Dokument benutzt wurden, begannen mit einer gelöschten (Nichterfüllungs) Konfiguration. Wenn Ihr Netzwerk in Betrieb ist, stellen Sie sicher, dass Sie die möglichen Auswirkungen aller Befehle kennen.

### **Hintergrundinformationen**

Traceroute, um die Route zu ermitteln, über die Pakete an ihr Ziel geleitet werden. Eine Traceroute funktioniert, indem UDP-Pakete (Unified Data Platform) an ein Ziel auf einem ungültigen Port gesendet werden. Da der Port ungültig ist, antworten die Router auf dem Weg zum Ziel mit einer ICMP-Meldung (Internet Control Message Protocol) Time Exceeded Message und melden diesen Fehler an die Adaptive Security Appliance (ASA).

Die Traceroute zeigt das Ergebnis jeder gesendeten Sonde. Jede Ausgabezeile entspricht einem TTL-Wert (Time to Live) in steigender Reihenfolge. In dieser Tabelle werden die Ausgabesymbole erläutert.

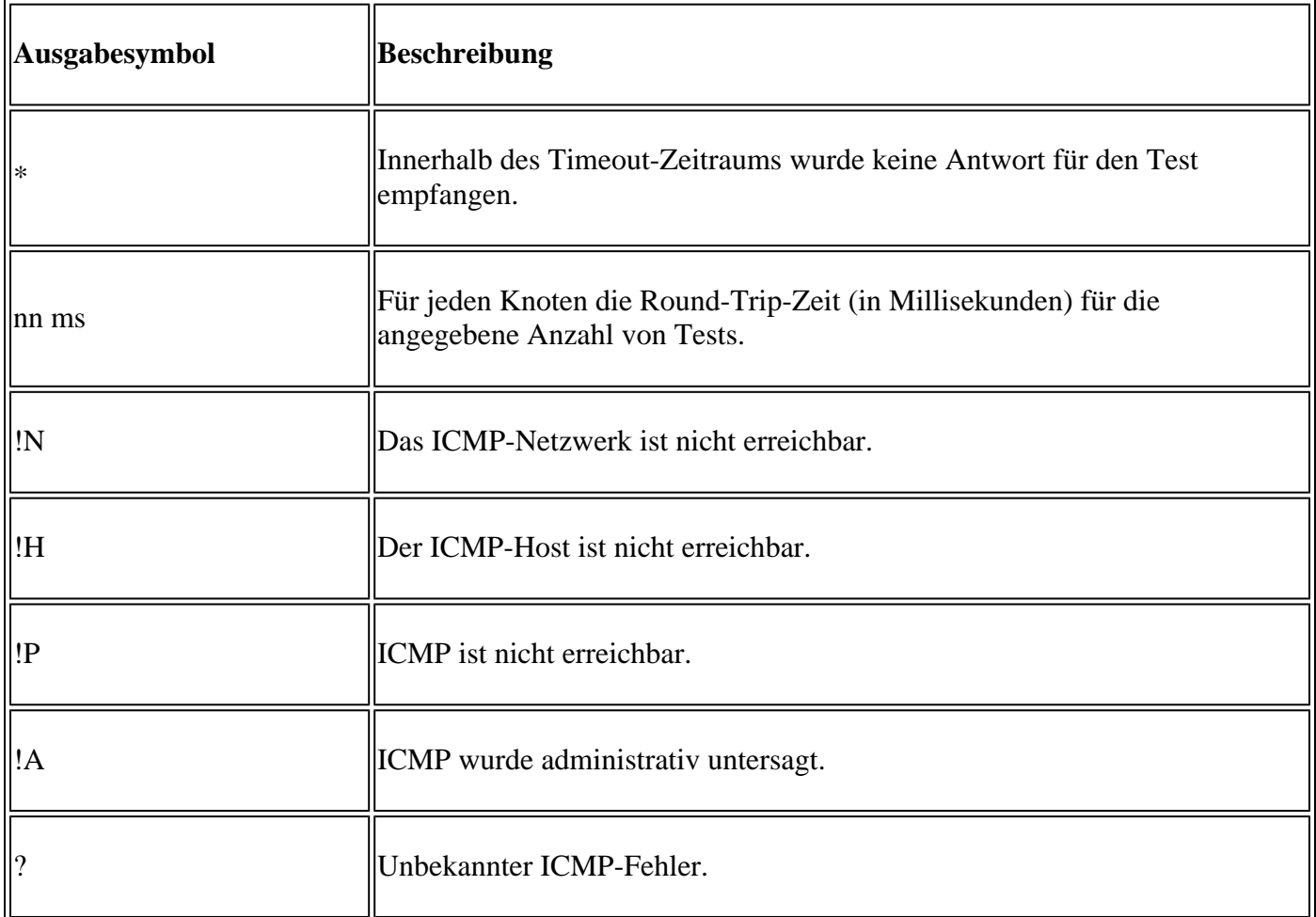

Standardmäßig wird die ASA auf Tracerouten nicht als Hop angezeigt. Damit dies angezeigt wird, müssen Sie die Lebensdauer von Paketen, die die ASA passieren, verkürzen und die Durchsatzgrenze für nicht erreichbare ICMP-Nachrichten erhöhen.

**Achtung:** Wenn Sie die Lebensdauer reduzieren, werden Pakete mit einer TTL von 1 verworfen, aber eine Verbindung wird für die Sitzung geöffnet, unter der Annahme, dass die Verbindung Pakete mit einer größeren TTL enthalten kann. Beachten Sie, dass einige Pakete, z. B. OSPF-Hello-Pakete, mit TTL = 1 gesendet werden, sodass eine Verkürzung der Lebensdauer unerwartete Folgen haben kann. Beachten Sie diese Überlegungen bei der Definition der Datenverkehrsklasse.

#### **Konfigurieren**

Schritt 1: Erstellen Sie die erweiterte ACL, die die Datenverkehrsklasse definiert, für die die Traceroute-Berichterstellung aktiviert werden muss.

Melden Sie sich bei der **FMC-GUI** an, und navigieren Sie zu **Objects > Object Management > Access List (Objekte > Objektverwaltung > Zugriffsliste)**. Wählen Sie **Erweitert** aus dem Inhaltsverzeichnis aus, und **fügen Sie** eine neue erweiterte Zugriffsliste **hinzu.**Geben Sie einen Namen für das Objekt ein, z. B. unter Traceroute\_ACL, **Fügen Sie** eine Regel hinzu, um den ICMP-Typ 3 und 11 zuzulassen und **zu speichern,** wie im Bild gezeigt:

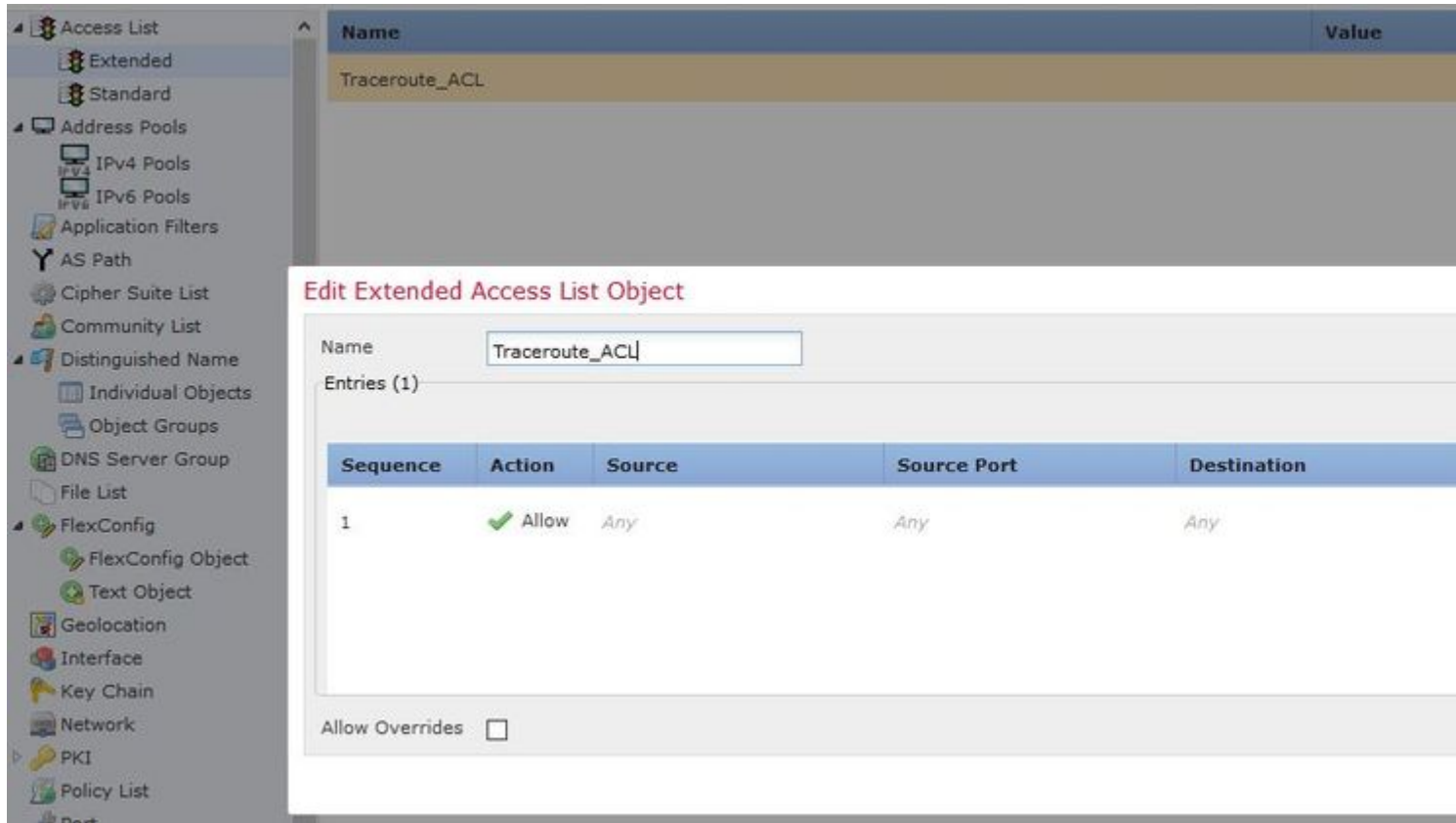

Schritt 2: Konfigurieren Sie die Servicerichtlinien-Regel, die den Time-to-Live-Wert verringert.

Navigieren Sie zu **Richtlinien > Zugriffskontrolle,** und **bearbeiten Sie** die dem Gerät zugewiesene Richtlinie. Bearbeiten Sie auf der Registerkarte Erweitert die Threat Defense Service-Richtlinie, und fügen Sie dann eine neue Regel von der Registerkarte **Regel hinzufügen hinzu.** Aktivieren Sie dann das Kontrollkästchen **Global,** um sie global anzuwenden, und klicken Sie auf **Weiter**, wie in der folgenden Abbildung gezeigt:

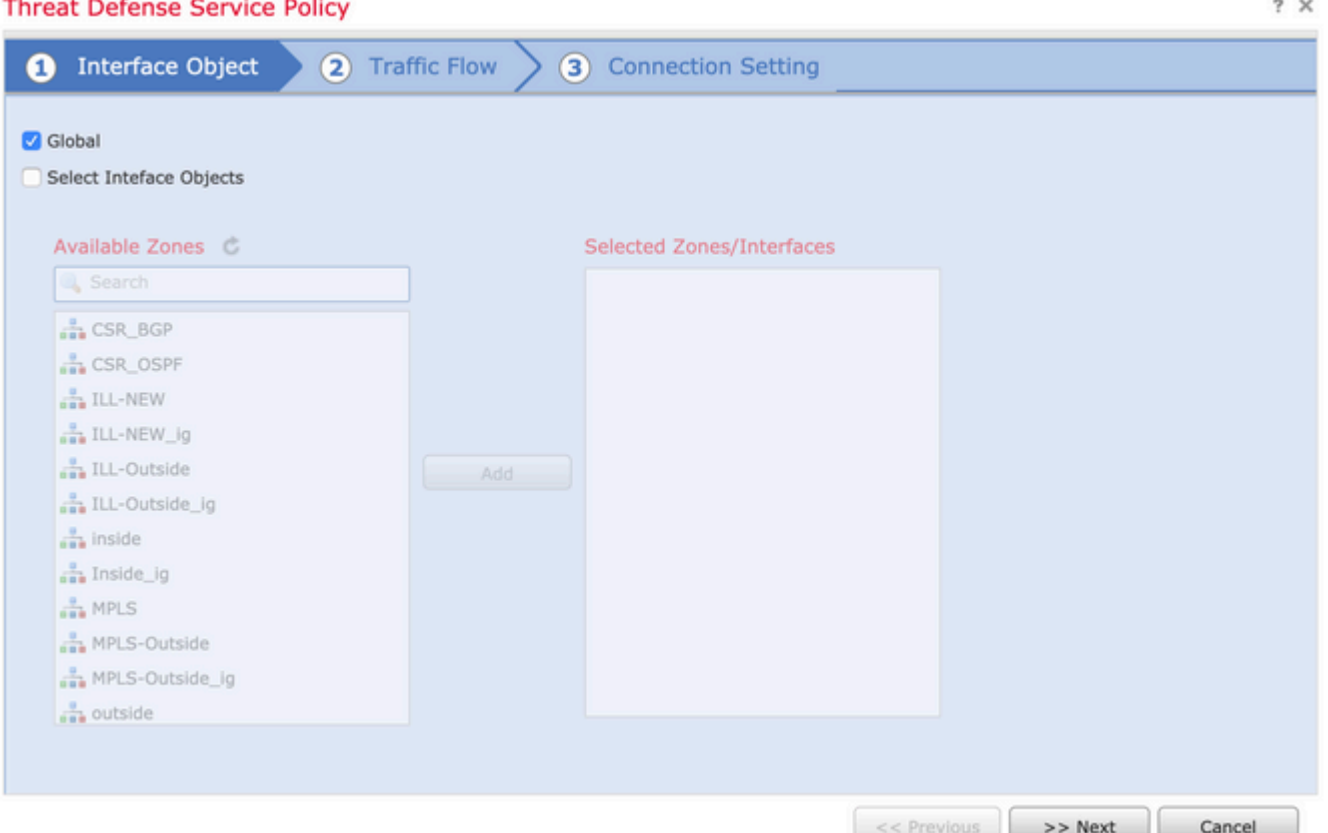

Navigieren Sie zu **Traffic Flow > Extended Access List (Datenverkehrsfluss > Erweiterte Zugriffsliste)**, und wählen Sie im Dropdown-Menü, das mit den vorherigen Schritten erstellt wurde, die Option **Extended Access List Object (Objekt** der erweiterten Zugriffsliste) aus. Klicken Sie nun auf **Weiter**, wie in der Abbildung dargestellt:

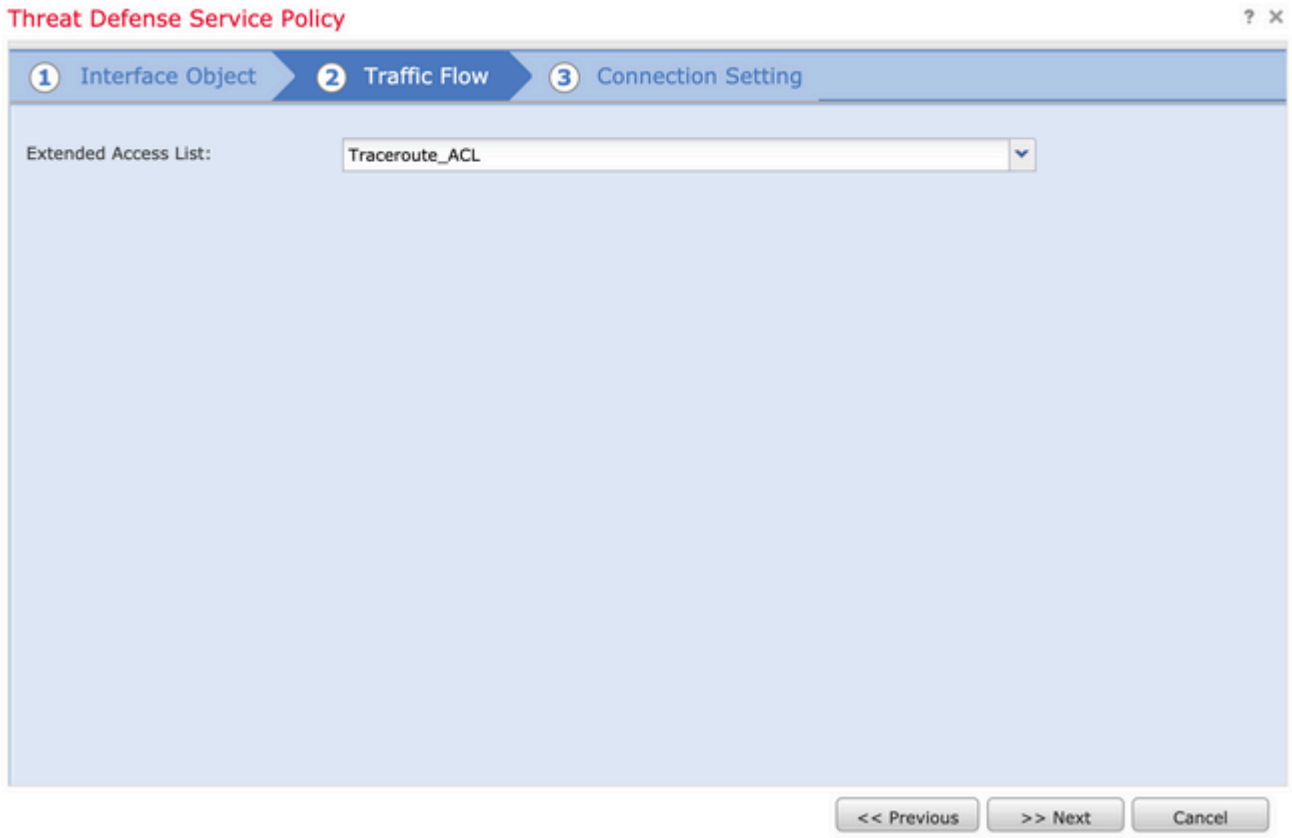

Aktivieren Sie das Kontrollkästchen **Dekrement-TTL aktivieren**, und ändern Sie die anderen Verbindungsoptionen (optional). Klicken Sie nun auf **Fertig stellen,** um die Regel hinzuzufügen. Klicken Sie dann auf **OK**, und **speichern Sie** die Änderungen an der Richtlinie für den Schutz vor Bedrohungen, wie in der Abbildung dargestellt:

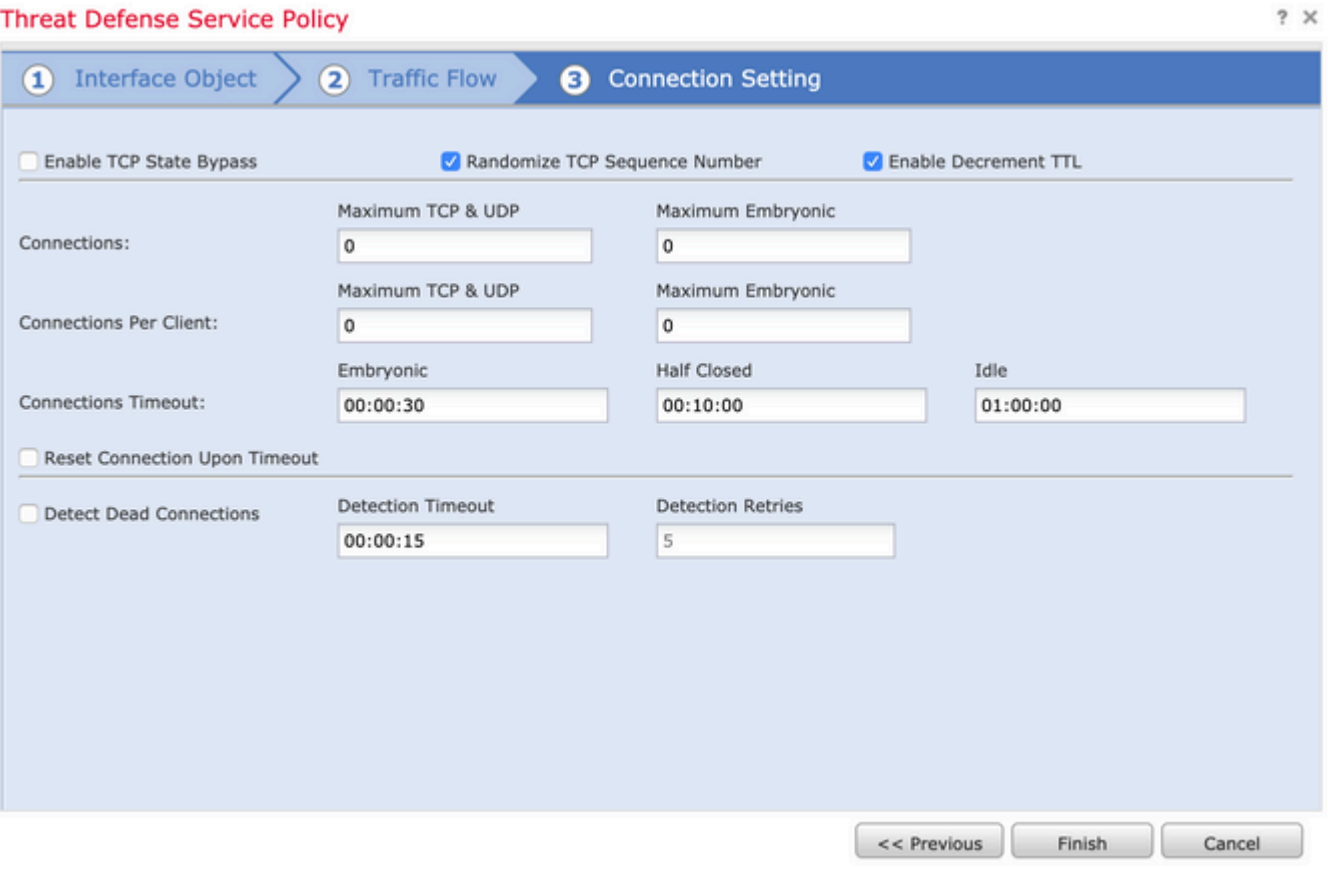

**Speichern** Sie nach Abschluss der vorherigen Schritte die Zugriffskontrollrichtlinie.

Schritt 3: ICMP intern und extern zulassen und den Ratengrenzwert auf 50 (optional) erhöhen.

Navigieren Sie zu **Geräte > Plattformeinstellungen,** und **bearbeiten** oder **erstellen Sie** eine neue Richtlinie für die Firepower Threat Defense-Plattformeinstellungen, und ordnen Sie diese dem Gerät zu. Wählen Sie **ICMP** aus der Inhaltsübersicht aus, und erhöhen Sie das Durchsatzlimit. Beispiel: bis 50 (Sie können die Burst-Größe ignorieren), dann auf **Speichern** klicken und mit **Bereitstellen** der Richtlinie auf dem Gerät fortfahren, wie im Bild gezeigt:

- **Rate Limit (Übertragungsratenlimit**): Legt die Übertragungsratenbeschränkung für nicht erreichbare Nachrichten fest, die zwischen 1 und 100 Nachrichten pro Sekunde liegt. Der Standardwert ist 1 Nachricht pro Sekunde.
- **Burst Size (Burstgröße**): Legt die Burstrate zwischen 1 und 10 fest. Dieser Wert wird derzeit nicht •vom System verwendet.

#### FTD-R-Platform Setting

Enter Description

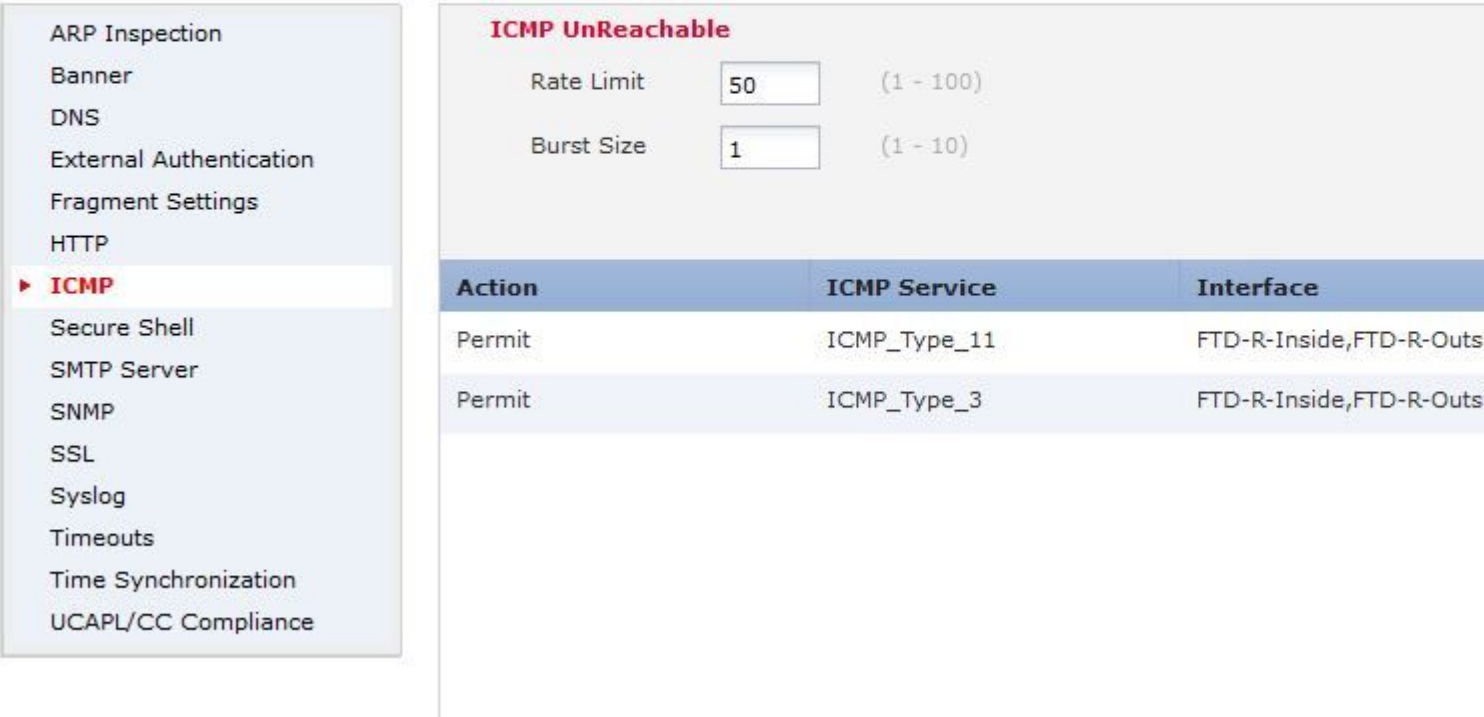

**Vorsicht:** Stellen Sie sicher, dass **ICMP-Ziele nicht erreichbar (Typ 3) und ICMP-Zeit überschritten (Typ 11)** in der ACL-Richtlinie von außen nach innen oder in der Vorfilterrichtlinie von FastPath zugelassen sind.

## **Überprüfung**

Überprüfen Sie die Konfiguration von FTD CLI, sobald die Richtlinienbereitstellung abgeschlossen ist:

```
FTD# show run policy-map
!
policy-map type inspect dns preset_dns_map
---Output omitted---
class class_map_Traceroute_ACL
set connection timeout idle 1:00:00
set connection decrement-ttl
class class-default
!
FTD# show run class-map
!
class-map inspection_default
---Output omitted---
class-map class_map_Traceroute_ACL
```

```
match access-list Traceroute_ACL
!
FTD# show run access-l Traceroute_ACL
access-list Traceroute_ACL extended permit object-group ProxySG_ExtendedACL_30064773500 any any log
FTD#
```
#### **Fehlerbehebung**

Sie können Aufnahmen von FTD-Eingangs- und -Ausgangsschnittstellen für den interessanten Datenverkehr erstellen, um das Problem weiter zu beheben.

Die Paketerfassung auf Lina kann während der Traceroute für jede Hoffnung auf der Route so lange angezeigt werden, bis die Ziel-IP-Adresse erreicht ist.

ftd64# capture icmp interface inside real-time match icmp any any

Warning: using this option with a slow console connection may result in an excessive amount of non-displayed packets due to performance limitations.

Use ctrl-c to terminate real-time capture

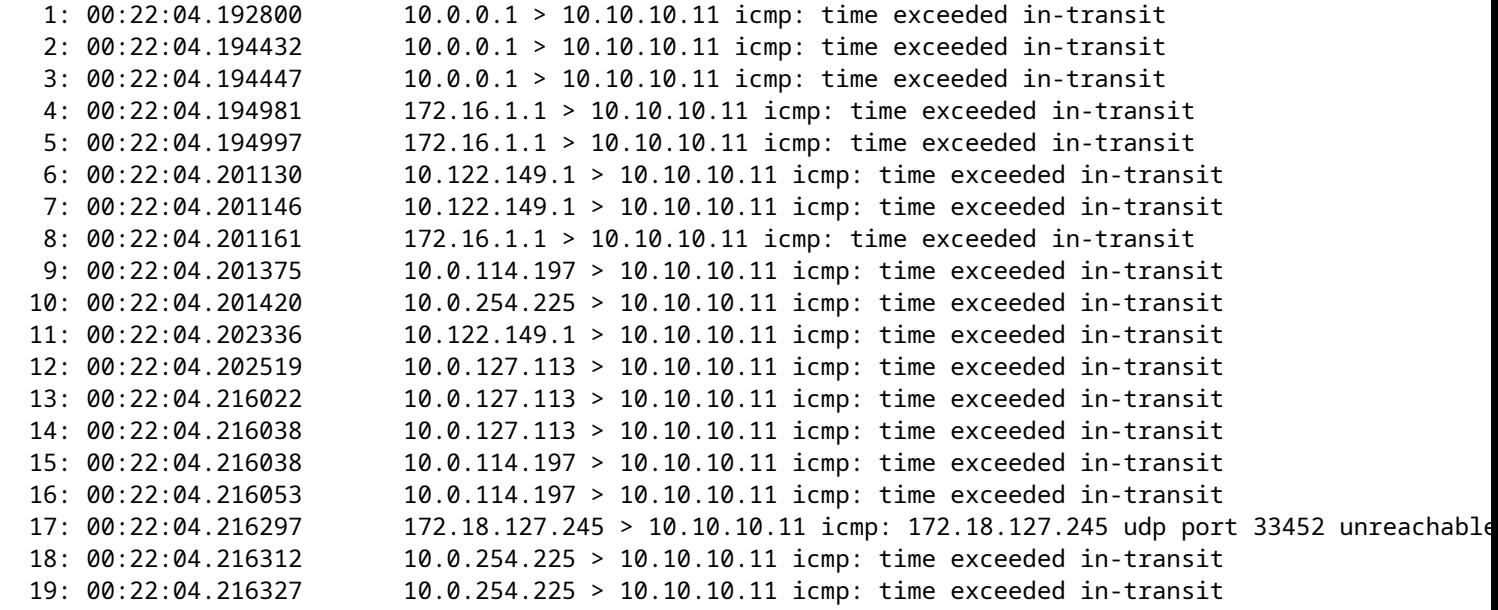

Eine detailliertere Ausgabe kann über die Lina CLI bereitgestellt werden, wenn Sie die Traceroute mit den aufgeführten "-I"- und "-n"-Schaltern durchführen.

[ On the Client PC ]

# traceroute 10.18.127.245 -I -n

Note: You may not observe any difference between traceroute with or without -I switch. The difference is

[ On FTD Lina CLI ]

ftd64# capture icmp interface inside real-time match icmp any any

Warning: using this option with a slow console connection may result in an excessive amount of non-displayed packets due to performance limitations.

Use ctrl-c to terminate real-time capture

 1: 18:37:33.517307 10.10.10.11 > 172.18.127.245 icmp: echo request 2: 18:37:33.517642 10.10.10.11 > 172.18.127.245 icmp: echo request 3: 18:37:33.517658 10.10.10.11 > 172.18.127.245 icmp: echo request 4: 18:37:33.517658 10.10.10.11 > 172.18.127.245 icmp: echo request 5: 18:37:33.517673 10.10.10.11 > 172.18.127.245 icmp: echo request 6: 18:37:33.517673 10.10.10.11 > 172.18.127.245 icmp: echo request 7: 18:37:33.517673 10.10.10.11 > 172.18.127.245 icmp: echo request 8: 18:37:33.517749 10.10.10.11 > 172.18.127.245 icmp: echo request 9: 18:37:33.517749 10.10.10.11 > 172.18.127.245 icmp: echo request 10: 18:37:33.517764 10.10.10.11 > 172.18.127.245 icmp: echo request 11: 18:37:33.517764 10.10.10.11 > 172.18.127.245 icmp: echo request 12: 18:37:33.517826 10.10.10.11 > 172.18.127.245 icmp: echo request 13: 18:37:33.517826 10.10.10.11 > 172.18.127.245 icmp: echo request 14: 18:37:33.517826 10.10.10.11 > 172.18.127.245 icmp: echo request 15: 18:37:33.517932 10.10.10.11 > 172.18.127.245 icmp: echo request 16: 18:37:33.517932 10.10.10.11 > 172.18.127.245 icmp: echo request 17: 18:37:33.522464 10.0.0.1 > 10.10.10.11 icmp: time exceeded in-transit 18: 18:37:33.522510 10.0.0.1 > 10.10.10.11 icmp: time exceeded in-transit 19: 18:37:33.522510 10.0.0.1 > 10.10.10.11 icmp: time exceeded in-transit 20: 18:37:33.522632 172.16.1.1 > 10.10.10.11 icmp: time exceeded in-transit 21: 18:37:33.522647 172.16.1.1 > 10.10.10.11 icmp: time exceeded in-transit 22: 18:37:33.522647 172.16.1.1 > 10.10.10.11 icmp: time exceeded in-transit 23: 18:37:33.523852 10.0.114.197 > 10.10.10.11 icmp: time exceeded in-transit 24: 18:37:33.523929 10.0.114.197 > 10.10.10.11 icmp: time exceeded in-transit 25: 18:37:33.523944 10.0.114.197 > 10.10.10.11 icmp: time exceeded in-transit 26: 18:37:33.524066 10.0.127.113 > 10.10.10.11 icmp: time exceeded in-transit 27: 18:37:33.524127 10.0.254.225 > 10.10.10.11 icmp: time exceeded in-transit 28: 18:37:33.524127 10.0.127.113 > 10.10.10.11 icmp: time exceeded in-transit 29: 18:37:33.524142 10.0.127.113 > 10.10.10.11 icmp: time exceeded in-transit 30: 18:37:33.526767 10.122.149.1 > 10.10.10.11 icmp: time exceeded in-transit 31: 18:37:33.526843 10.122.149.1 > 10.10.10.11 icmp: time exceeded in-transit 32: 18:37:33.526843 10.122.149.1 > 10.10.10.11 icmp: time exceeded in-transit 33: 18:37:33.527652 10.10.10.11 > 172.18.127.245 icmp: echo request 34: 18:37:33.527697 10.10.10.11 > 172.18.127.245 icmp: echo request 35: 18:37:33.527713 10.10.10.11 > 172.18.127.245 icmp: echo request 36: 18:37:33.527728 10.10.10.11 > 172.18.127.245 icmp: echo request 37: 18:37:33.527987 10.10.10.11 > 172.18.127.245 icmp: echo request 38: 18:37:33.528033 10.10.10.11 > 172.18.127.245 icmp: echo request 39: 18:37:33.528048 10.10.10.11 > 172.18.127.245 icmp: echo request 40: 18:37:33.528048 10.10.10.11 > 172.18.127.245 icmp: echo request 41: 18:37:33.528064 10.10.10.11 > 172.18.127.245 icmp: echo request 42: 18:37:33.528064 10.10.10.11 > 172.18.127.245 icmp: echo request 43: 18:37:33.528079 10.10.10.11 > 172.18.127.245 icmp: echo request 44: 18:37:33.528094 10.10.10.11 > 172.18.127.245 icmp: echo request 45: 18:37:33.528094 10.10.10.11 > 172.18.127.245 icmp: echo request 46: 18:37:33.532870 10.0.254.225 > 10.10.10.11 icmp: time exceeded in-transit 47: 18:37:33.532885 10.0.254.225 > 10.10.10.11 icmp: time exceeded in-transit 48: 18:37:33.533679 172.18.127.245 > 10.10.10.11 icmp: echo reply 49: 18:37:33.533694 172.18.127.245 > 10.10.10.11 icmp: echo reply

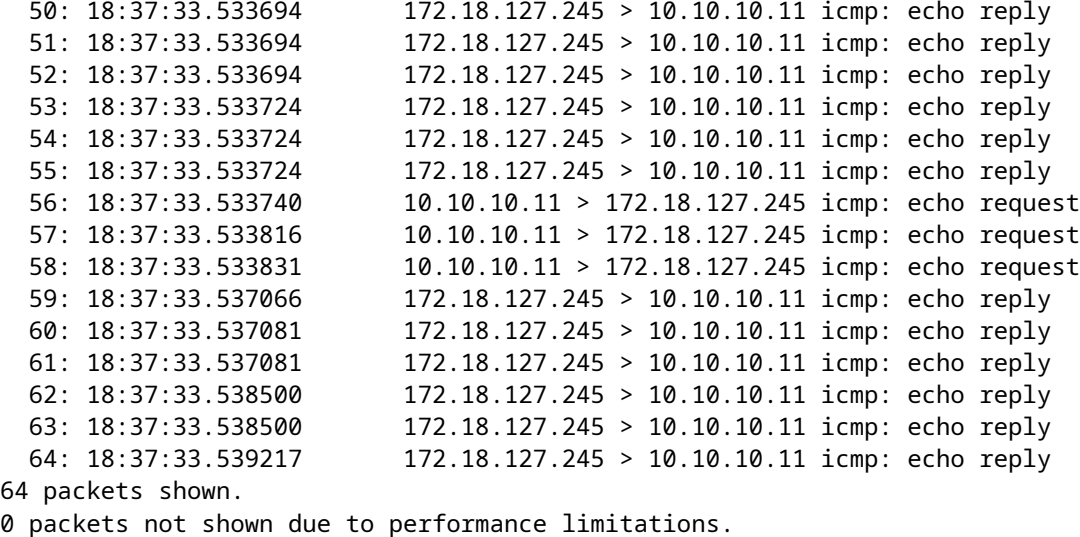

**Tipp:** Cisco Bug-ID [CSCvq79913.](https://bst.cloudapps.cisco.com/bugsearch/bug/CSCvq79913/?rfs=iqvred) ICMP-Fehlerpakete werden für Null pdts\_info verworfen. Stellen Sie sicher, dass Sie den Vorfilter für ICMP verwenden, vorzugsweise für den Rückverkehr vom Typ 3 und 11.

### **Zugehörige Informationen**

[Technischer Support und Dokumentation für Cisco Systeme](https://www.cisco.com/c/de_de/support/index.html)

#### Informationen zu dieser Übersetzung

Cisco hat dieses Dokument maschinell übersetzen und von einem menschlichen Übersetzer editieren und korrigieren lassen, um unseren Benutzern auf der ganzen Welt Support-Inhalte in ihrer eigenen Sprache zu bieten. Bitte beachten Sie, dass selbst die beste maschinelle Übersetzung nicht so genau ist wie eine von einem professionellen Übersetzer angefertigte. Cisco Systems, Inc. übernimmt keine Haftung für die Richtigkeit dieser Übersetzungen und empfiehlt, immer das englische Originaldokument (siehe bereitgestellter Link) heranzuziehen.